[路由策略](https://zhiliao.h3c.com/questions/catesDis/114) [ACL](https://zhiliao.h3c.com/questions/catesDis/120) [OSPF](https://zhiliao.h3c.com/questions/catesDis/110) **[倪民](https://zhiliao.h3c.com/User/other/75192)** 2020-10-19 发表

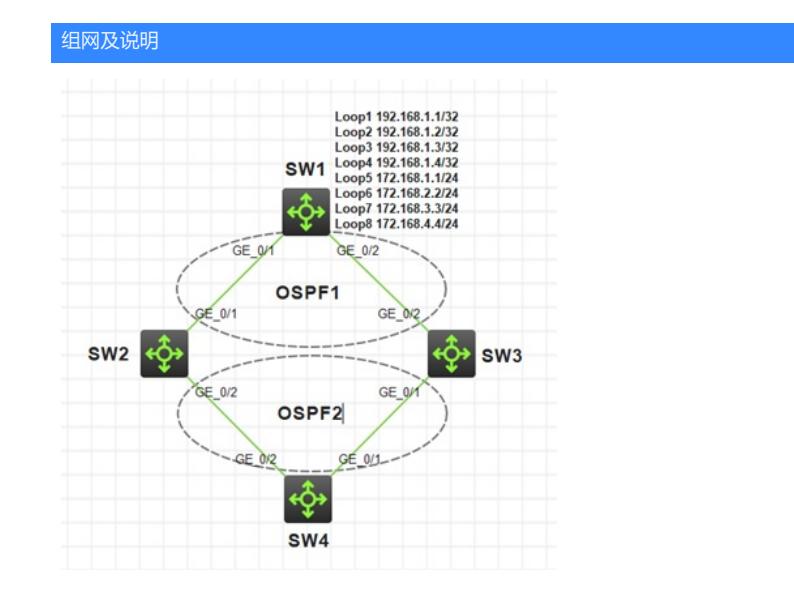

如图所示,在SW1上引入8条直连路由到OSPF1中,SW2和SW3上分别配置ACL分别匹配并引入奇偶 路由到OSPF2中,在SW4上查看引入的路由。

## 配置步骤 1、SW2上添加如下ACL,通过路由策略将目的IP中第32位为奇数,且掩码长度为32的路由引入 SW2: acl advanced 3000 rule 0 permit ip source 0.0.0.1 255.255.255.254 destination 255.255.255.255 0 route-policy 1 permit node 10 if-match ip address acl 3000 ospf 2 import-route ospf 1 route-policy 1 [SW4]dis ip routing-table Destinations : 22 Routes : 22 Destination/Mask Proto Pre Cost NextHop Interface 192.168.1.1/32 O\_ASE2 150 1 30.1.1.1 GE1/0/2 192.168.1.3/32 O\_ASE2 150 1 30.1.1.1 GE1/0/2 2、SW3上添加如下ACL,通过路由策略将目的IP中第32位为偶数,且掩码长度为32的路由引入 SW3: acl advanced 3000 rule 0 permit ip source 0.0.0.0 255.255.255.254 destination 255.255.255.255 0 route-policy 1 permit node 10 if-match ip address acl 3000 ospf 2 import-route ospf 1 route-policy 1 [SW4]dis ip routing-table Destinations : 22 Routes : 22 Destination/Mask Proto Pre Cost NextHop Interface 192.168.1.2/32 O\_ASE2 150 1 40.1.1.1 GE1/0/1 192.168.1.4/32 O\_ASE2 150 1 40.1.1.1 GE1/0/1 3、SW3上配置如下ACL,删除destination,不仅匹配32位偶路由,另外4条24位路由因最后一位为0也 匹配了 SW3: acl advanced 3000 rule 0 permit ip source 0.0.0.0 255.255.255.254

[SW4]dis ip routing-table

Destinations : 22 Routes : 22 Destination/Mask Proto Pre Cost NextHop Interface 172.168.1.0/24 Q ASE2 150 1 40.1.1.1 GE1/0/1 172.168.2.0/24 O\_ASE2 150 1 40.1.1.1 GE1/0/1 172.168.3.0/24 O\_ASE2 150 1 40.1.1.1 GE1/0/1 172.168.4.0/24 O\_ASE2 150 1 40.1.1.1 GE1/0/1 192.168.1.2/32 O\_ASE2 150 1 40.1.1.1 GE1/0/1 192.168.1.4/32 O\_ASE2 150 1 40.1.1.1 GE1/0/1 4、SW2上修改ACL如下,匹配到2条目的IP中24位为奇数的且掩码长度24的路由 SW2: acl advanced 3000 rule 0 permit ip source 0.0.1.0 255.255.254.255 destination 255.255.255.0 0 [SW4]dis ip routing-table Destinations : 22 Routes : 22 Destination/Mask Proto Pre Cost NextHop Interface 172.168.1.0/24 O\_ASE2 150 1 30.1.1.1 GE1/0/2 172.168.3.0/24 O\_ASE2 150 1 30.1.1.1 GE1/0/2 5、SW2上ACL删除destination, 不仅能匹配24位奇路由, 32位路由中第24位是奇数也能匹配 SW2: acl advanced 3000 rule 0 permit ip source 0.0.1.0 255.255.254.255 [SW4]dis ip routing-table Destinations : 22 Routes : 22 Destination/Mask Proto Pre Cost NextHop Interface 172.168.1.0/24 O\_ASE2 150 1 30.1.1.1 GE1/0/2 172.168.3.0/24 O\_ASE2 150 1 30.1.1.1 GE1/0/2 192.168.1.1/32 O\_ASE2 150 1 30.1.1.1 GE1/0/2 192.168.1.2/32 O\_ASE2 150 1 30.1.1.1 GE1/0/2 192.168.1.3/32 O\_ASE2 150 1 30.1.1.1 GE1/0/2 192.168.1.4/32 O\_ASE2 150 1 30.1.1.1 GE1/0/2 配置关键点 1、当ACL不加destination时,路由匹配和掩码长度无关。 2、destination 255.255.255.0 0, 此0为通配符掩码 (又称反向掩码) 以点分十进制表示, 并以二进制 的"0"表示"匹配", "1"表示"不关心"。 全0表示仅匹配255.255.255.0,即路由掩码长度必须等于24。 如果写destination 255.255.255.0 0.255.255.255,表示仅比较前8位,即路由掩码长度大于等于8位都 可以匹配。如: SW3: acl advanced 3000 rule 0 permit ip source 0.0.0.0 255.255.254.255 destination 255.255.255.0 0.255.255.255 [SW4]dis ip routing-table Destinations : 22 Routes : 22 Destination/Mask Proto Pre Cost NextHop Interface 100.0.0.0/8 O\_ASE2 150 1 40.1.1.1 GE1/0/1 172.168.2.0/24 O\_ASE2 150 1 40.1.1.1 GE1/0/1 172.168.4.0/24 O\_ASE2 150 1 40.1.1.1 GE1/0/1